# TECNOLOG O Shopping da Automação

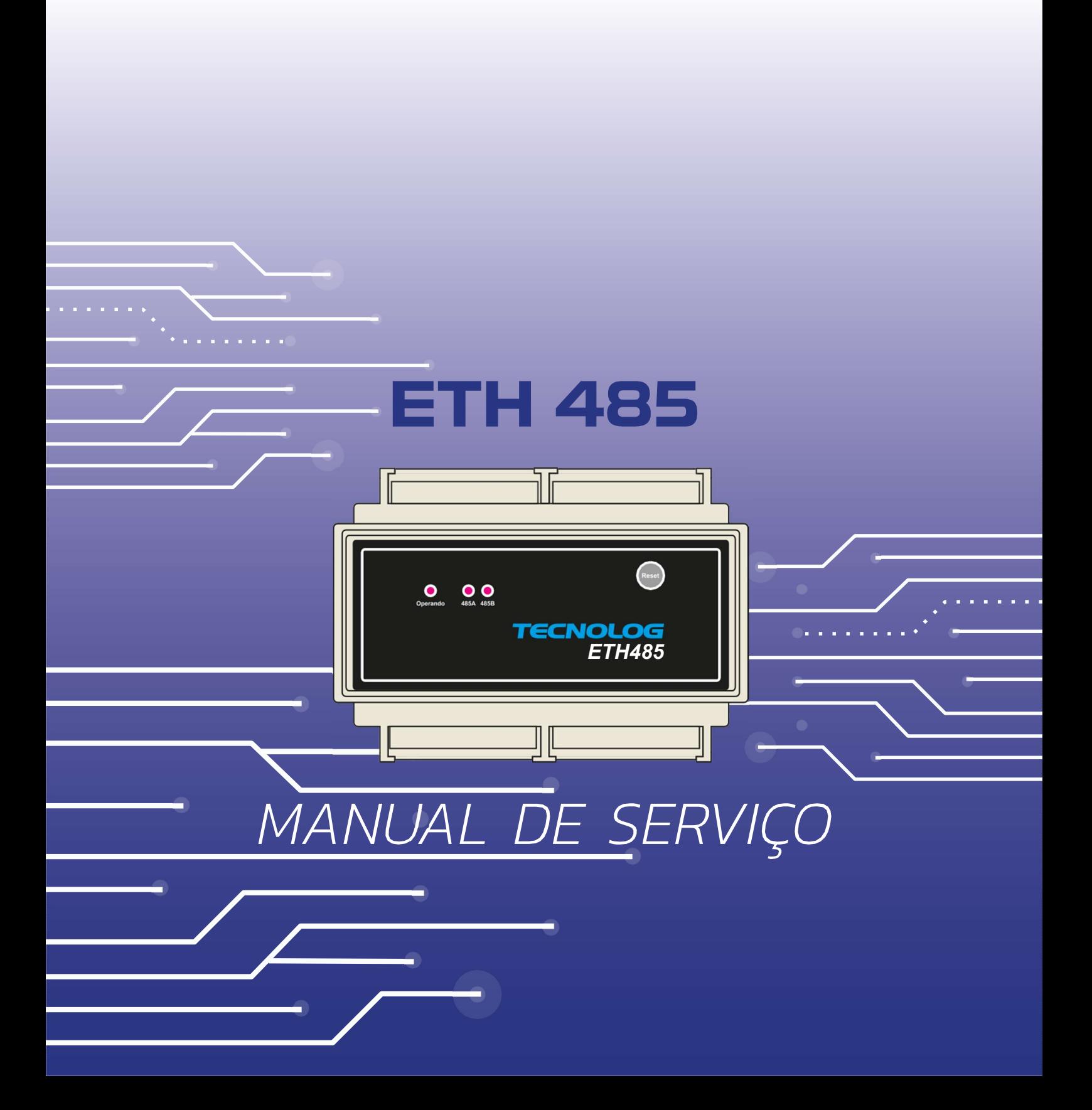

# APRESENTAÇÃO

Este manual descreve a instalação, o uso e a configuração do gateway Modbus/TCP para Modbus RTU modelo ETH485 da Tecnolog.

# CARACTERÍSTICAS

l.

O ETH485 é um gateway Modbus/TCP (ethernet) para Modbus RTU (RS485) que facilita a integração de equipamentos em redes seriais RS485 Modbus RTU com sistemas supervisórios em Modbus TCP.

Podemos destacar as seguintes características:

- Cada ETH 485 suporta até 2 redes seriais RS485. São dois gateways em um mesmo equipamento.
- Pode ser usado na função bridge, permitindo a ligação transparente entre as portas RS485. Isto permite que um supervisório já existente faça a leitura da rede de campo em Modbus RTU (RS485) em paralelo com outros mestres Modbus TCP pela rede Ethernet.
- Portas de comunicação RS485 isoladas. Suportam velocidade de até 115200bps.
- Porta de comunicação Ethernet 10/100M.
- Alimentação 90 a 240Vca e 100 a 240Vcc.

#### INSTALAÇÃO

# CONEXÕES ELÉTRICAS

A tabela 2.1 identifica as funções de cada ponto de conexão do ETH485.

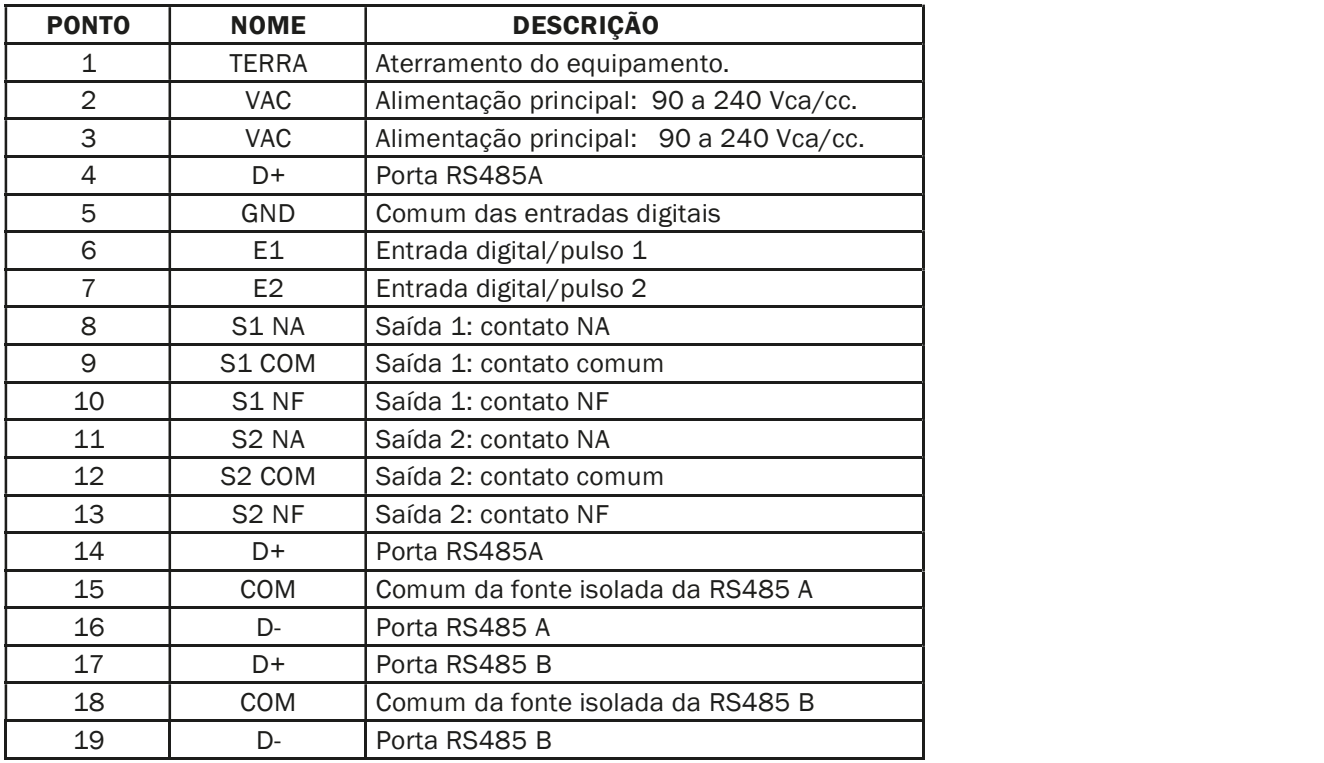

# ALIMENTAÇÃO PRINCIPAL

Para funcionamento, o ETH 485 deve ser alimentado através dos terminais VAC.

A tensão de alimentação deve estar entre 90 a 240Vca ou 100 a 220Vcc.

Para segurança e operação correta, o equipamento deve ser corretamente aterrado, através do borne específico.

# COMUNICAÇÃO RS485

O ETH485 possui duas interfaces de comunicação RS485 isoladas:

A porta A é usada exclusivamente para a função de gateway.

A porta B pode ser programada como gateway ou como bridge.

Para instalação, a fiação da rede 485 deve ser encadeada de equipamento a equipamento. Ligações em barramento ou estrela devem ser evitadas. O sinal GND dos controladores pode ser opcionalmente desconectado em redes menores e mais simples.

Para conectar mais de 32 equipamentos em um mesmo segmento de rede, é necessário utilizar repetidores RS485.

Em casos de redes longas, pode ser necessário a terminação através de um resistor de 120Ω / 0.5W. Estes resistores devem ser instalados apenas nas duas extremidades da rede.

# ENTRADAS DIGITAIS / PULSO

 O ETH485 possui duas entradas digitais para contato seco que podem ser usadas para monitoração do estado, contagem e totalização de pulsos ou como frequencímetro.

# SAÍDAS DIGITAIS

O ETH485 possui duas saídas digitais a relé que podem ser usadas para controle ou reset de equipamentos externos.

# DESCRIÇÃO DE FUNCIONAMENTO

# GATEWAY MODBUS/TCP  $\leftrightarrow$  MODBUS RTU

O ETH 485 permite a comunicação entre sistemas de supervisão e até 2 redes RS485 de campo no protocolo Modbus RTU.

Requisições Modbus/TCP feitas na porta ethernet são convertidas para Modbus RTU e enviadas para rede monitorada (pela porta RS485 A). A resposta do equipamento escravo é convertida para o protocolo Modbus/TCP e enviada pela interface ethernet. O gateway não altera a camada de aplicação do protocolo Modbus, somente faz adequação ao meio físico utilizado. Pode ser usado inclusive com comandos proprietários, sendo transparente para o sistema de supervisão.

# GATEWAY DUPLO MODBUS TCP  $\leftrightarrow$  MODBUS RTU

Uma das maneiras de operação do ETH 485 é como duplo gateway, neste modo de operação, cada porta RS485 é conectada a uma rede de campo. As portas TCP que disponibilizam acesso aos gateways podem ser alteradas na interface de configuração do equipamento. Por padrão, são usadas as portas 5000 (RS485A) e 5001 (RS485B), que podem ser alteradas livremente.

O ETH485 permite até 3 conexões simultâneas (mestres) em cada porta TCP.

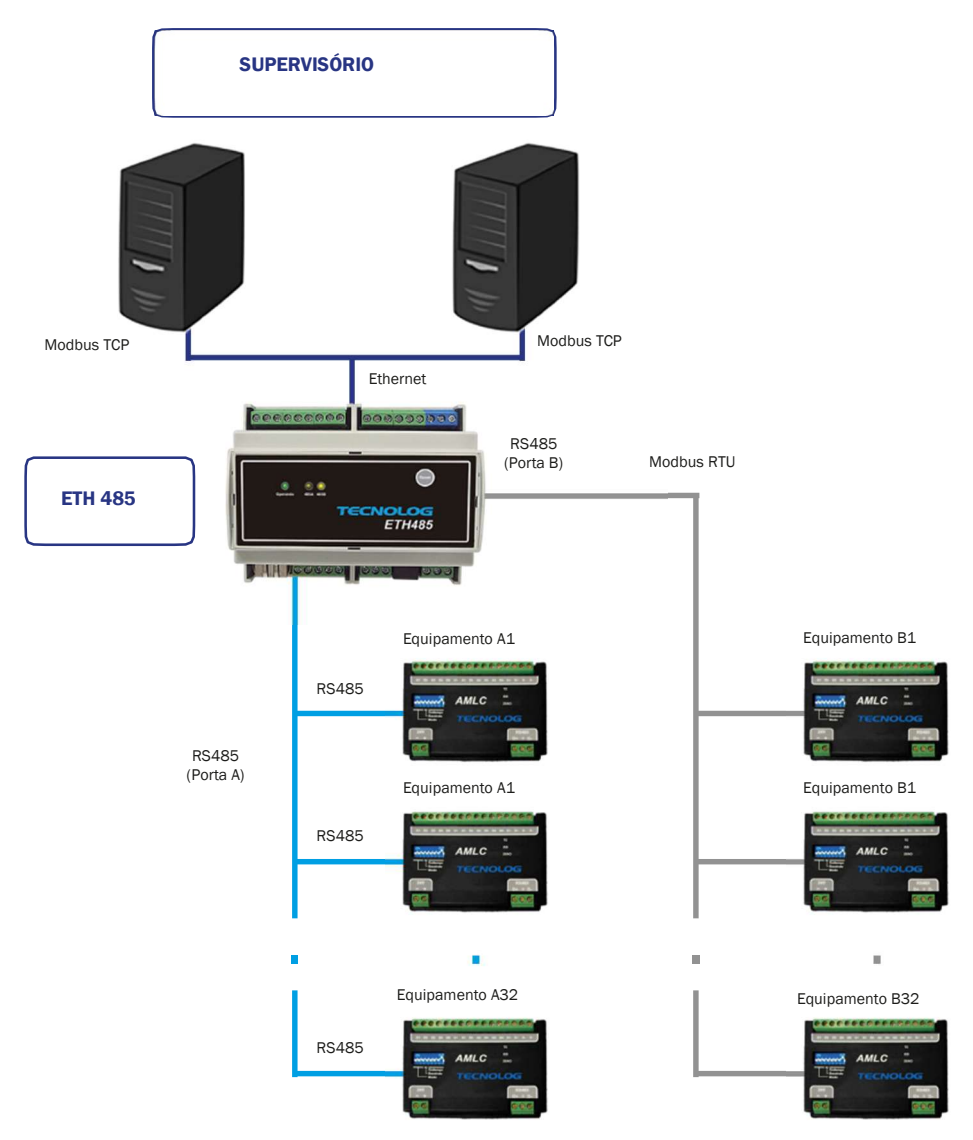

Figura 3.1 – Diagrama de rede.

## DESCRIÇÃO DE FUNCIONAMENTO

## BRIDGE MODBUS RTU ↔ MODBUS RTU

A outra maneira de operação do ETH485 é como bridge (figura 3.2). Neste modo, a porta RS485 A é ligada à rede de campo e a porta RS485 B é ligada a um mestre Modbus RTU, esta configuração permite que o sistema de supervisão em Modbus RTU mantenha sua comunicação com a rede de campo de forma transparente, enquanto permite o livre acesso à rede por outros mestres Modbus TCP via Ethernet.

O ETH485 gerencia as requisições enviadas pelos mestres na porta ethernet e na porta 485B.

Neste modo, o gateway Modbus/TCP continua disponível para até 3 conexões na porta serial A.

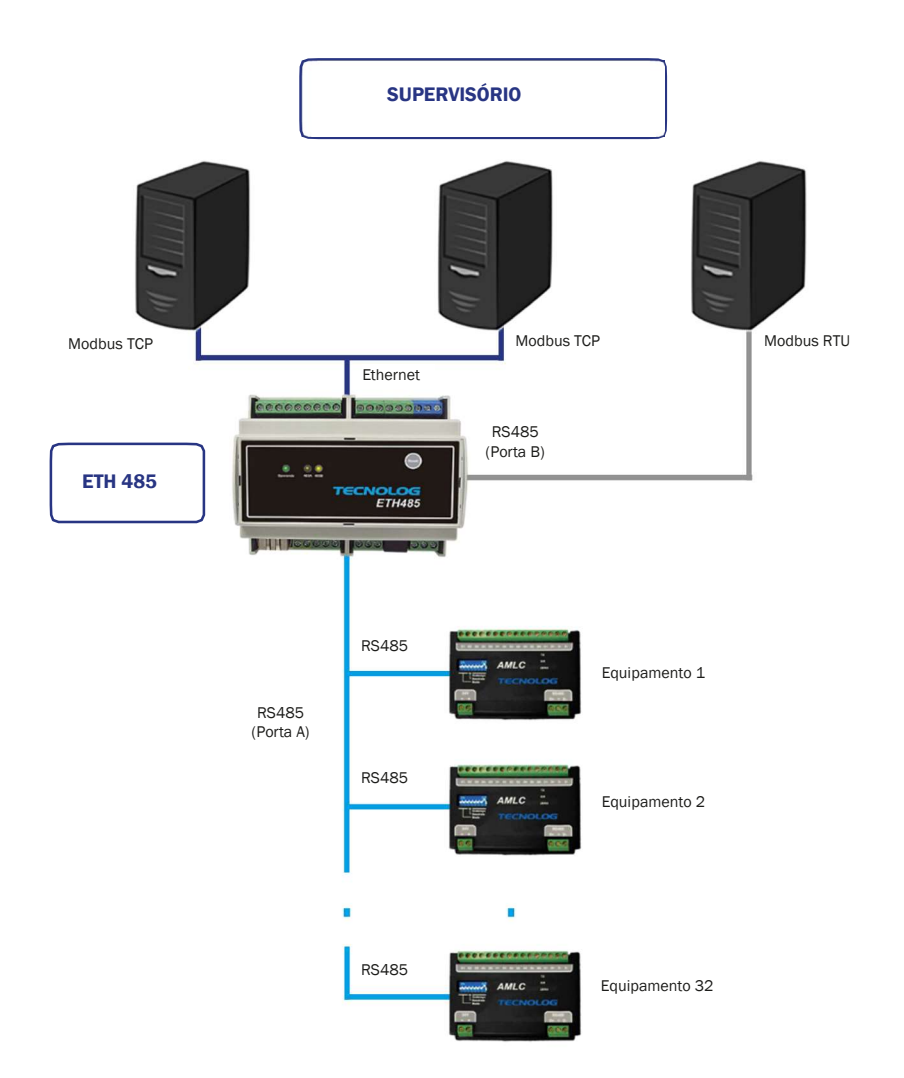

Figura 3.2 – Modo bridge.

#### MODBUS ESCRAVO

O ETH485 também suporta o protocolo Modbus/TCP escravo para leitura e escrita de seus registros internos e das suas 2 entradas e 2 saídas digitais por mestres Modbus/TCP,

O protocolo está habilitado na porta TCP 502, que pode ser modificada se necessário.

Os registros disponíveis para leitura e escrita estão indicados nas tabelas da página 7.

# CONFIGURAÇÃO DO EQUIPAMENTO NO WEB BROWSER

# COMUNICAÇÃO ETHERNET

O equipamento possui uma interface ethernet 10/100Mb com conector RJ45 padrão. Podem ser utilizados tanto cabos cruzados (cross) como os cabos normais (pino a pino).

A configuração do equipamento é feita através da interface ethernet, utilizando-se um browser comum.

O endereço IP padrão do equipamento é 10.1.1.240.

Com o equipamento ligado, pressionando a tecla RESET IP durante 10 segundos, a interface é reconfigurada com este IP padrão. O led de operação pisca rapidamente para indicar esta situação.

Para alteração dos parâmetros, é necessária uma senha de configuração.

A senha padrão de configuração é:

#### Usuário: config

#### Senha: config

Estas senhas podem ser alteradas através do menu CONFIGURAÇÕES / DIVERSOS.

### CONFIGURAÇÃO DA COMUNICAÇÃO

As portas de comunicação do ETH 485 são configuradas na interface web, no menu CONFIGURAÇÃO/PORTAS DE COMUNICAÇÃO:

## ETHERNET

As seguintes configurações estão disponíveis para a porta ethernet:

Endereço IP: Configura o endereço do equipamento na rede IP. Deve ser único na rede.

Máscara de rede: Máscara para identificar qual parte do endereço IP representa a rede a qual pertence.

Gateway padrão: Indica ao equipamento o endereço do gateway para transmissão de pacotes para redes externas.

## RS485 A

A porta RS485 A é usada exclusivamente para a rede de campo em Modbus RTU. As seguintes configurações estão disponíveis para a porta:

• Baudrate: Configura a velocidade de comunicação da porta serial.

Paridade: Configura a paridade dos dados usada na porta serial.

#### RS485 B

A porta RS485 B pode ser usada para criar uma segunda rede de campo (função gateway) ou como bridge entre as duas portas RS485. As seguintes configurações são disponibilizadas:

- **Baudrate:** Configura a velocidade de comunicação da porta.
- **Paridade:** Configura a paridade dos dados usados na porta.
- Protocolo: Seleciona o protocolo/função da porta B:

Nenhum: Nenhuma função na porta, desabilitada.

Gateway (Eth -> 485B): Funciona como um segundo gateway entre Modbus/TCP e Modbus RTU.

Bridge (485B -> 485A): Função de ponte entre as duas portas RS485.

 Permite a monitoração transparente dos equipamentos na porta RS485A por um equipamento mestre conectado na porta RS485B diretamente em Modbus RTU (RS485).

# **MODBUS**

Esta seção configura o protocolo Modbus RTU. As seguintes configurações estão disponíveis:

- Timeout: Configura o tempo máximo para espera da resposta na interface RS485 (Modbus RTU).
	- Atenção: este tempo não pode ser maior que o timeout do mestre Modbus/TCP pois na ocorrência de falha de um escravo poderá ocorrer uma saturação do buffer do ETH485 e interromper seu funcionamento.
- Porta TCP Gateway RS485A: Configura a porta TCP que disponibiliza acesso ao gateway para a RS485A.
- Porta TCP Gateway RS485B: Configura a porta TCP que disponibiliza acesso ao gateway para a RS485B.
- Watch dog: Configura o tempo para reset do ETH485 caso não reconheça nenhuma consulta do mestre.
	- Atenção: Vem de fábrica configurado como zero, ou seja, vem desabilitado, pois normalmente seu uso é desnecessário pois o mestre sempre deveria estar fazendo consultas. Porém em situações onde erros na configuração da comunicação Modbus TCP podem saturar os buffers do ETH485 um autoreset pode restabelecer a comunicação.

# CONFIGURAÇÕES DIVERSAS

O menu CONFIGURAÇÃO/DIVERSOS permite alterar as senhas de acesso e a descrição do equipamento.

• LOCAL

Permite configurar um nome (TAG) ou local para o equipamento, facilitando sua identificação.

• SENHA CONFIGURAÇÃO

Altera a senha para configuração do equipamento (usuário "config").

# MONITORAÇÃO

Na aba MONITORAÇÃO da interface WEB existe uma tabela com algumas estatísticas de funcionamento do equipamento para cada gateway/porta:

- Frames recebidos: Número de frames corretos recebidos na porta TCP
- Frames recebidos com erro na porta: Número de frames descartados por erros (CRC, etc).
- Frames transmitidos: Número de frames transmitidos pela porta serial
- Conexões ativas: Define o número de conexões ativas em cada porta do gateway.
- Equipamento com erro: Indica o endereço Modbus do último equipamento com erro de timeout naquele gateway.

## MODBUS ESCRAVO

O protocolo escravo está sempre habilitado na porta TCP 502 que pode ser livremente modificada se for necessário evitar conflitos de portas.

O ETH485 suporta o protocolo Modbus/TCP escravo para leitura e escrita das suas entradas e saídas digitais de forma totalmente independente das portas seriais e pode ser utilizado para monitorar elementos vitais nas redes como, por exemplo, a fonte 24Vcc dos escravos e ainda para comandar o reset remoto de PC´s com suas 2 saídas a relé.

A utilização deste modo é interessante como ferramenta de debug da comunicação com o driver Modbus TCP do cliente, pois como está sempre disponível e não depende das redes seriais, é um bom indicador do funcionamento da rede Ethernet e indica que a porta, os endereços de IP e a máscara de rede estão corretamente configurados.

Como neste modo o endereço do escravo (unit ID) do frame Modbus TCP é ignorado pelo ETH485, qualquer comunicação dirigida a um escravo na rede serial pode ser redirecionada ao escravo Modbus pela simples troca da porta TCP no frame.

Por exemplo: uma leitura do endereço 1 no escravo X da rede serial A pode ser redirecionada para leitura do endereço 1 do ETH485 (estado da entrada 1) pela simples troca da porta 5000 (serial A) para a porta 502 (modo escravo) no frame de comunicação do tag.

Os registros abaixo são disponibilizados para leitura pelas funções Modbus 03 (Read holding registers) e 04 (Read input registers) e os registros das saídas digitais podem ser escritos pelas funções 06 (Write single register) e 16 (Write multiple registers).

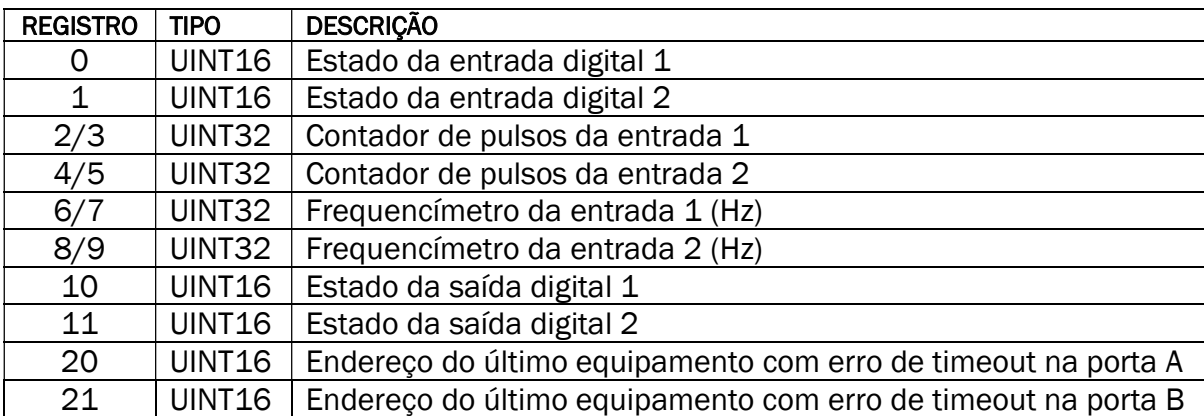

Todos os seguintes bits estão disponibilizados para leitura pelas funções 01 (Read coils) e 02 (Read inputs) e os bits das saídas digitais podem ser escritas pela função Modbus 05 (Write coil).

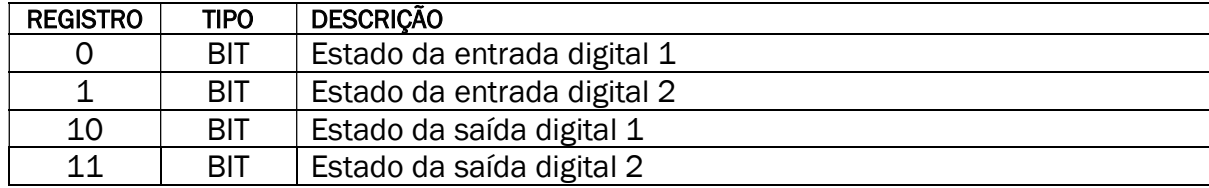

# ESPECIFICAÇÕES TÉCNICAS

Alimentação: 90 a 240Vca/cc 50/60Hz. Consumo: 6VA máximo. Portas RS485: EIA-485, isoladas, com fonte interna. Isolação 1500V. Máx 115200 bps. Comunicação Ethernet: 10/100Mbps, sem polaridade de cabo (Auto MDI/MDI-X). Protocolos suportados: ARP, IPv4, UDP, TCP, HTTP, DHCP, Modbus/TCP. Entradas digitais/pulso: Para contato seco (sem potencial). Frequência máxima de 500Hz. Saídas digitais: A relé. Máximo 250VAC / 3A em carga resistiva. Temperatura de operação: 0 a 60 °C. Umidade máxima 95% não condensável. Peso: 450 gramas. Fixação: Trilho DIN 35mm. **Dimensões externas:** 116 x 90 x 61 mm

### CONTROLE DE REVISÕES

REVISÃO F – 07/2021 Alerta sobre configuração de timeout do Modbus. REVISÃO E – 09/2019 Inclusão das funções de escrita Modbus. REVISÃO D – 04/2019 Inclusão dos registros Modbus 20 e 21. REVISÃO C – 03/2019 Observação sobre timeout Modbus. REVISÃO B – 12/2018 Inclusão das entradas e saídas digitais. REVISÃO A – 12/2017 Versão inicial

A critério da fábrica e, tendo em vista o aperfeiçoamento do produto, as características aqui constantes poderão ser alteradas sem aviso prévio.

#### **CONTATO**

TECNOLOG Engenharia e Representações Técnicas LTDA.

Av. Pernambuco, 2623 Bairro São Geraldo

90240-005 Porto Alegre – RS

(51) 3076-7800 www.tecnolog.ind.br